## **Öffentlicher Kalender Hemmendorf**

Die Gemeindeverwaltung Hemmendorf der Stadt Rottenburg bietet für alle Interessierten einen öffentlich zugänglichen digitalen Kalender an. In diesem sind die wichtigsten Vereins- und Gemeindeveranstaltungen abrufbar. Durch den unten aufgeführten Link können Sie den Kalender in ihren Kalender im Smartphone oder Outlook integrieren und durch das Abonnieren sind Sie somit immer aktuell informiert.

## **Android oder Outlook:**

Um den Kalender auf ihrem Android Smartphone zu abonnieren, müssen Sie sich auf einem **PC** mit ihrem Google Account anmelden. Danach ihren Kalender aufrufen und in den Einstellungen einen weiteren Kalender aufnehmen. Dazu den Link kopieren. Im Smartphone muss er evtl. in der Google Kalender App in den Einstellungen aktiviert werden.

Kalender mithilfe eines Links hinzufügen

Wenn es sich bei dem Kalender der anderen Person um einen öffentlichen Kalender handelt, können Sie ihn mithilfe eines Links hinzufügen.

- 1. Öffnen Sie auf einem Computer Google Kalender [2].
- 2. Klicken Sie links neben "Weitere Kalender" auf "Hinzufügen"  $+$  > Per URL.
- 3. Geben Sie in das dafür vorgesehene Feld die Adresse des Kalenders ein.
- 4. Klicken Sie auf Kalender hinzufügen. Der Kalender wird daraufhin auf der linken Seite unter "Weitere Kalender" angezeigt.

Es kann bis zu 12 Stunden dauern, bis die Änderungen in Ihrem Google Kalender zu sehen sind.

Dieser Link kann auch bei Outlook verwendet werden. Dort ebenfalls in den Einstellungen (Datei>Kontoeinstellungen>Internetkalender) einen weiteren Kalender aufnehmen. [https://calendar.google.com/calendar/ical/ftv8f2d02fden5memfda3u2vv4%40group.calendar.](https://calendar.google.com/calendar/ical/ftv8f2d02fden5memfda3u2vv4%40group.calendar.google.com/public/basic.ics) [google.com/public/basic.ics](https://calendar.google.com/calendar/ical/ftv8f2d02fden5memfda3u2vv4%40group.calendar.google.com/public/basic.ics)

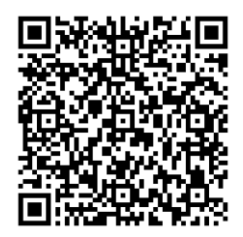

## **iPhone:**

Diesen Link im iPhone aufrufen oder QR Code scannen. Die Abfrage zum Abonnieren bestätigen. Fertig.

[webcal://calendar.google.com/calendar/ical/ftv8f2d02fden5memfda3u2vv4%40group.calenda](webcal://calendar.google.com/calendar/ical/ftv8f2d02fden5memfda3u2vv4%40group.calendar.google.com/public/basic.ics) [r.google.com/public/basic.ics](webcal://calendar.google.com/calendar/ical/ftv8f2d02fden5memfda3u2vv4%40group.calendar.google.com/public/basic.ics)

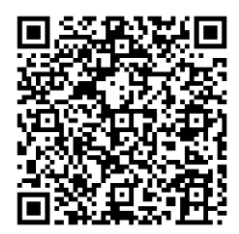

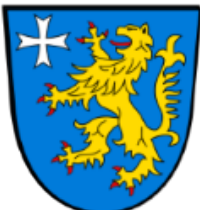

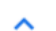